### 5. SQL 問い合わせの基本

### SELECT、FROM、WHERE、DISTINCT、IN、 BETWEEN、SQL 問い合わせの基本構造、 SQL による集計(AVG, SUM, COUNTなど)

URL:<https://www.kkaneko.jp/de/ds/index.html>

金子邦彦

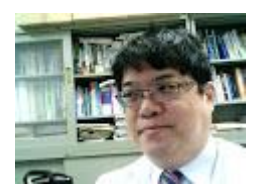

1

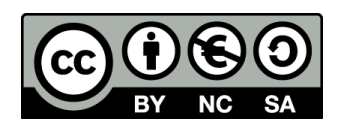

謝辞:この資料では「いらすとや」のイラストを使用しています

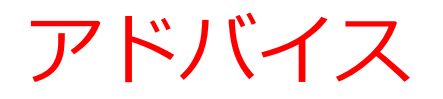

#### • アクティブな学習を実践しよう

SQLを学ぶ際に、**プログラムを変更した結果を実際に見る**こ とも心がけましょう。実際のデータベース操作を通じて学習 を深めます。

• 簡単なスタートから

#### **初めはシンプルなものからスタート**しましょう。反復練習し ましょう。

• ステップ・バイ・ステップで応用に進む

SQLスキルを向上させるために**、少しずつ難易度を上げ**、今 まで自分ができなかったことにも**チャレンジ**しましょう。

### **テーブルによるデータ管理の理解 SQLの柔軟性の理解 SQLによるデータアクセスのスキル向上**

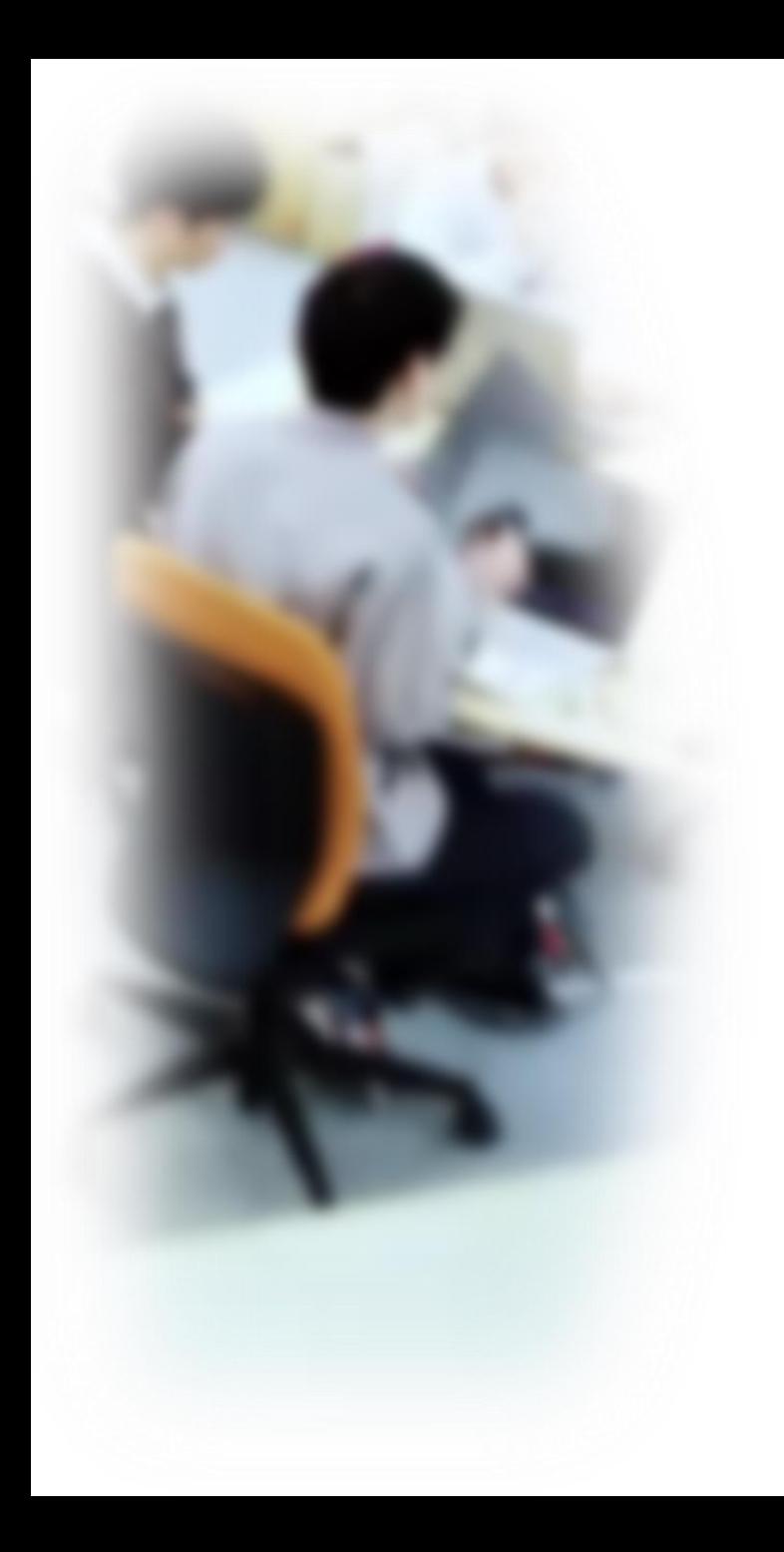

## アウトライン

- 1. イントロダクション
- 2. SELECT, FROM, WHERE の役割
- 3. WHERE による選択、IN
- 4. 重複の排除、集約
- 5. 演習

SQLFiddle のサイトにアクセス

Webブラウザを使用

1. ウェブブラウザを開く

2. アドレスバーにSQLFiddleのURLを入力

http://sqlfiddle.com/

URLが分からないときは、Googleなどの**検索エンジン**を利用。 「SQLFiddle」と**検索**し、表示された結果からSQLFiddleの ウェブサイトをクリック。

### SQLFiddle の画面

•**左側のパネル**: **テーブル定義、データ の追加**など。SQLのCREATE TABLE や INSERT INTO などを入力。

#### **SQL Figthe A MySQL 5.6** 1 CREATE TABLE employees ( SELECT \* FROM employees; id INTEGER.  $\overline{2}$  $\overline{2}$  $3<sup>1</sup>$ name TEXT.  $\overline{4}$ age INTEGER. 5 salary INTEGER, department\_id INT); 6 7 INSERT INTO employees VALUES (1, 'Alice', 30, 50000, 1); 8 INSERT INTO employees VALUES (2, 'Bob', 40, 60000, 1); 9 INSERT INTO employees VALUES (3, 'Charlie', 35, 70000, 2); Build Schema **1** Run SQL  $\blacktriangleright$ E dit Fullscreen E dit Fullscreen Browser **上**  $[$ ;  $]$   $\star$ •**実行ボタン**НΓ •**実行ボタン**

•**右側のパネル**: **SQL問い合わせ**。

SELECT などを入力。

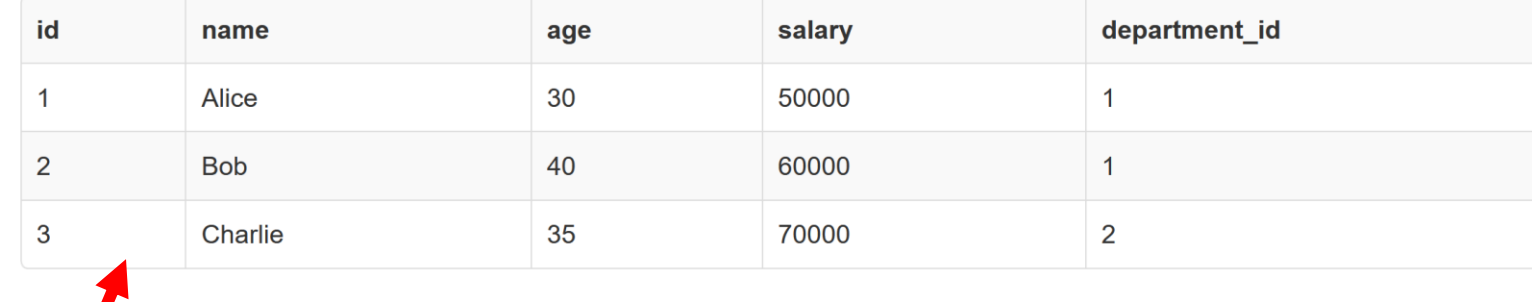

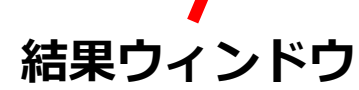

### SQLFiddle でのデータベース管理システムの選択 (高度な機能)

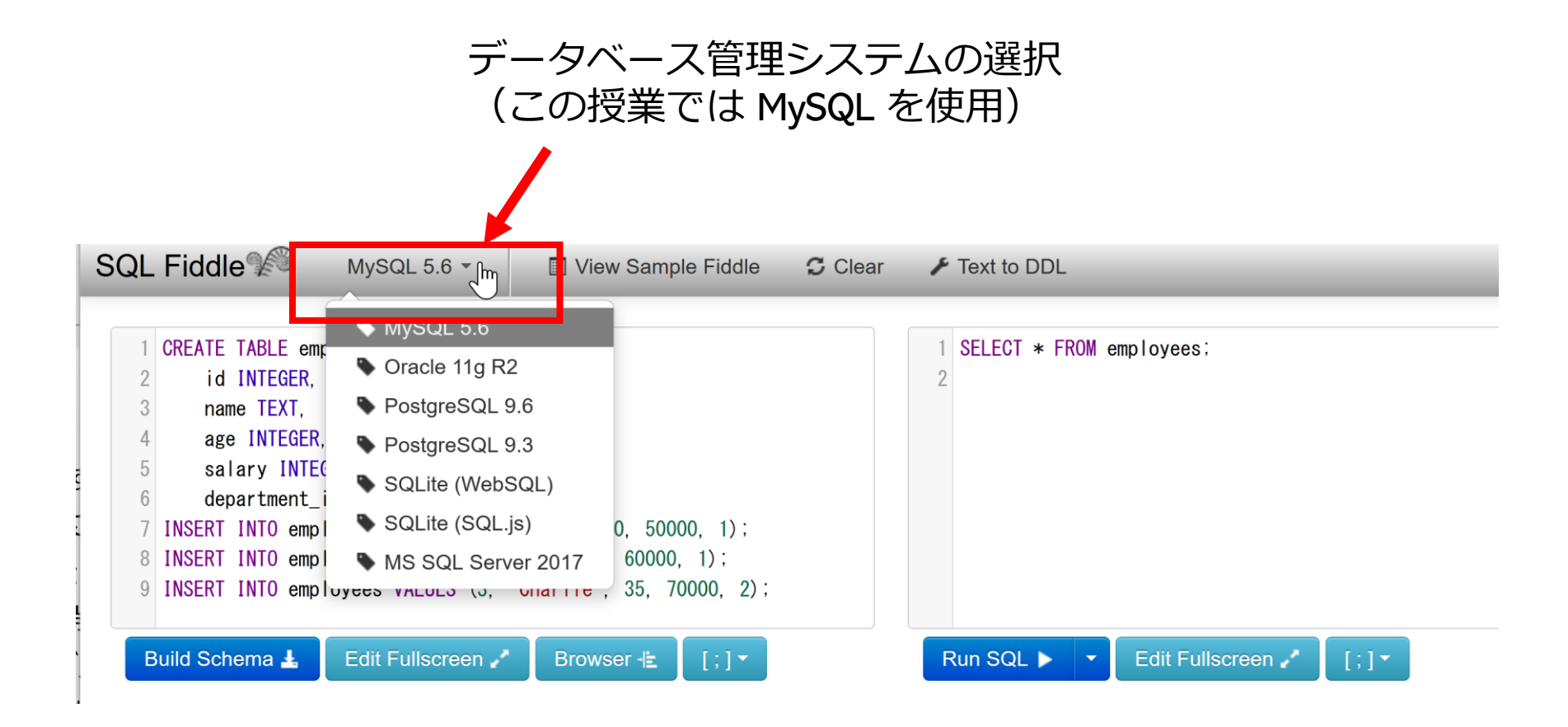

# 5-1. イントロダクション

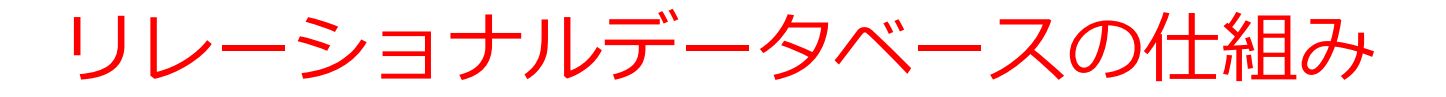

- データを**テーブル**と呼ばれる**表形式で保存**
- **テーブル間**は**関連**で結ばれる。複雑な構造を持ったデータ を効率的に管理することを可能に。

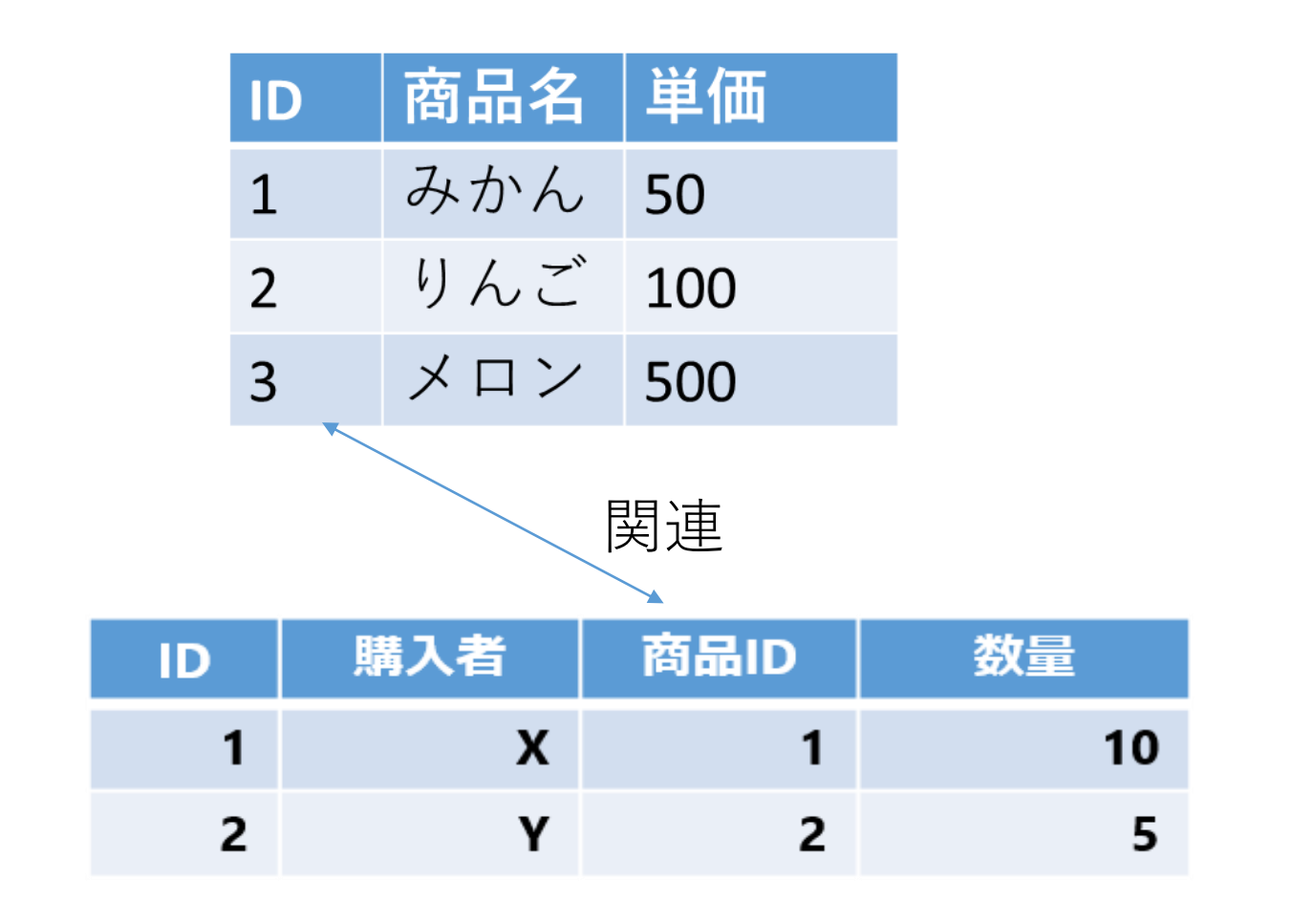

9

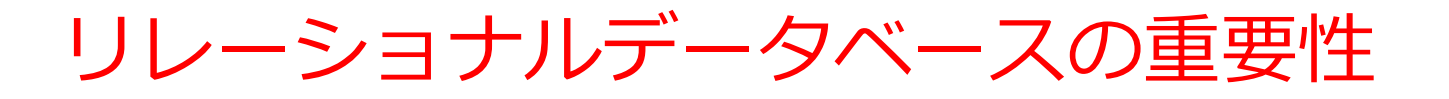

- **1. データの整合性**: リレーショナルデータベースは、**デー**
- **タの整合性を保持するための機能**を有する。これにより、 誤ったデータや矛盾したデータが保存されるのを防ぐこ とができる。
- **2. 柔軟な問い合わせ(クエリ)能力**: リレーショナルデー タベースのSQL (Structured Query Language)の使用に より、**複雑な検索やデータの抽出**が可能になる。
- **3. トランザクション**の機能: 一連の操作全体を一つの単位 として取り扱うことができる機能。これにより、**データ の一貫性と信頼性が向上**する。
- **4. セキュリティ**: **アクセス権限の設定**などにより、セキュ リティを確保。

データの安全な保管、効率的なデータ検索・操作、ビジネス や研究の意思決定をサポート。

### SQL によるテーブル定義

- **テーブル名**:**記録**
- **属性名**:**名前、得点、居室**
- **属性のデータ型**:**テキスト、数値、テキスト**
- データの整合性を保つための**制約**:**なし**

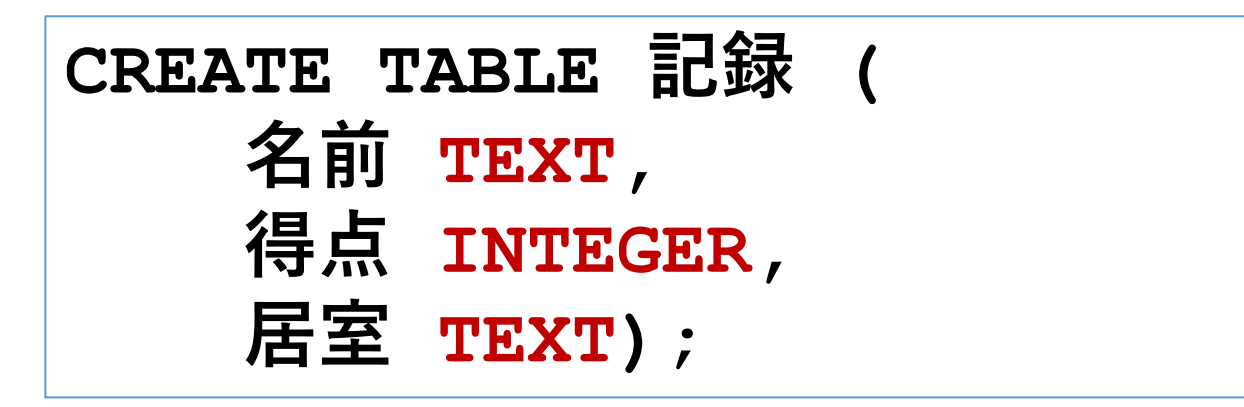

### データ追加のSQL

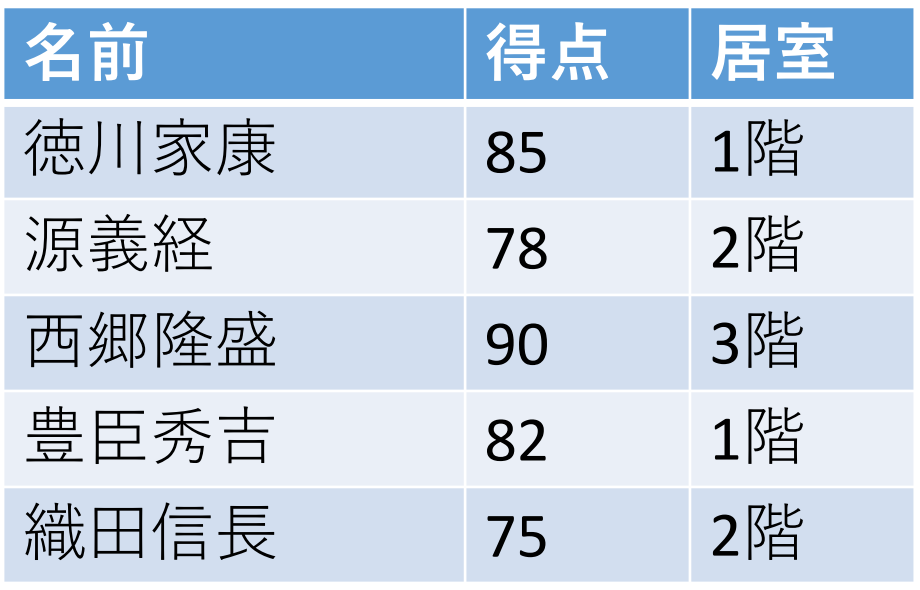

記録

12 **INSERT INTO 記録 VALUES('徳川家康', 85, '1階'); INSERT INTO 記録 VALUES('源義経', 78, '2階'); INSERT INTO 記録 VALUES('西郷隆盛', 90, '3階'); INSERT INTO 記録 VALUES('豊臣秀吉', 82, '1階'); INSERT INTO 記録 VALUES('織田信長', 75, '2階');**

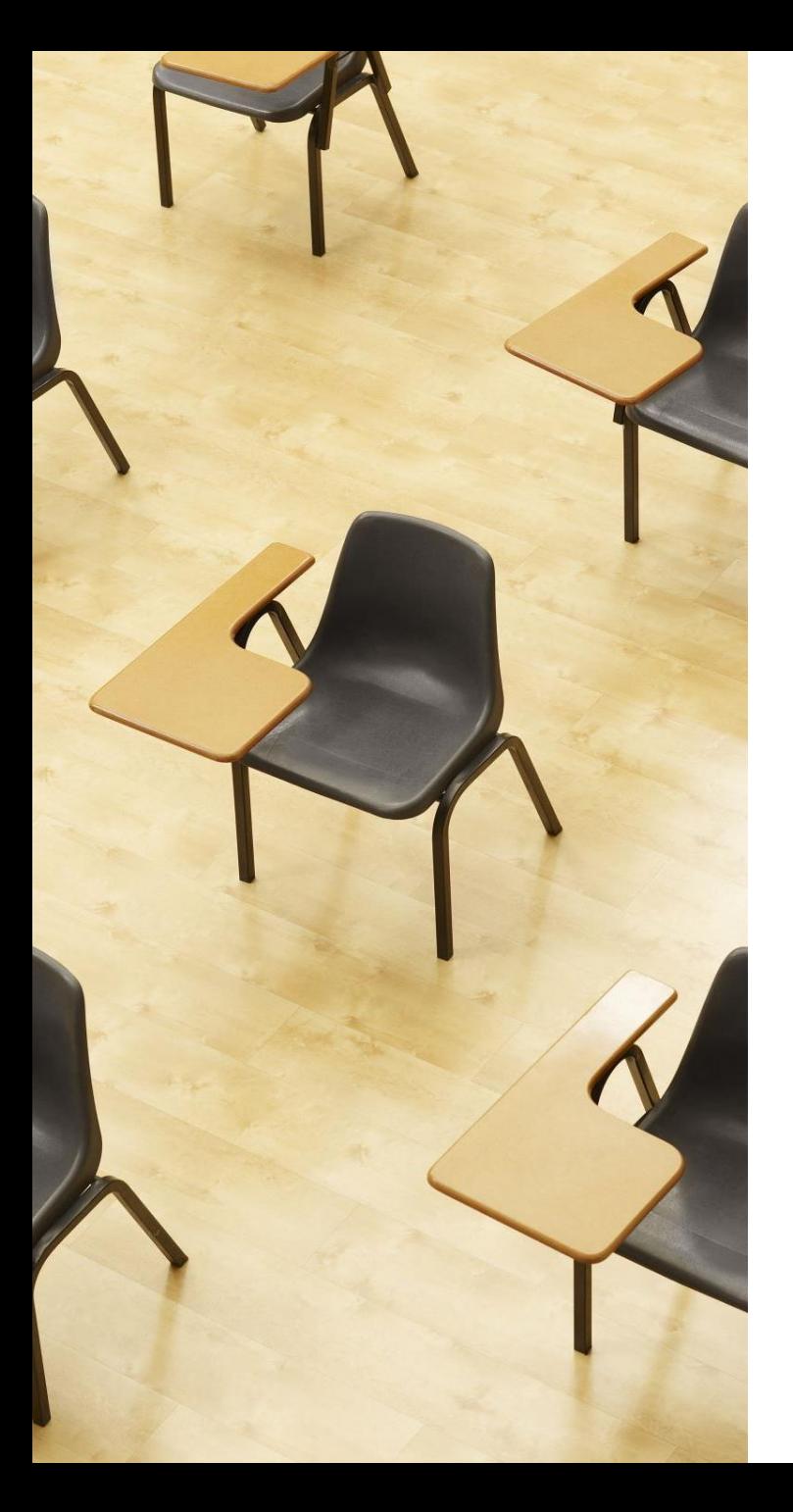

### 演習1.テーブル定義と データの追加

**【トピックス】**

- 1. SQL **によるテーブル定義**
- 2. SQL **によるデータの追加**
- 3. 問い合わせ (クエリ) による **確認**

### Webブラウザを使用 ① アドレスバーにSQLFiddleのURLを入力

**http://sqlfiddle.com/** 

URLが分からないときは、Googleなどの**検索エンジン**を利 用。「**SQLFiddle**」と**検索**し、表示された結果から SQLFiddleのウェブサイトをクリック。

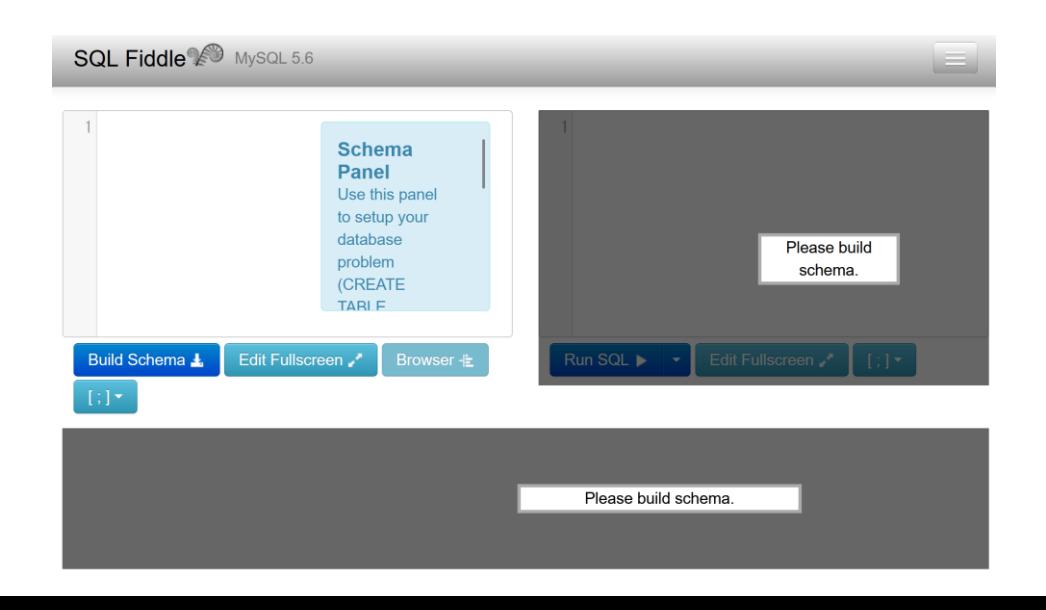

### ② **左側のパネル**に、**テーブル定義**と**データの追加**を行う SQL を入れる。

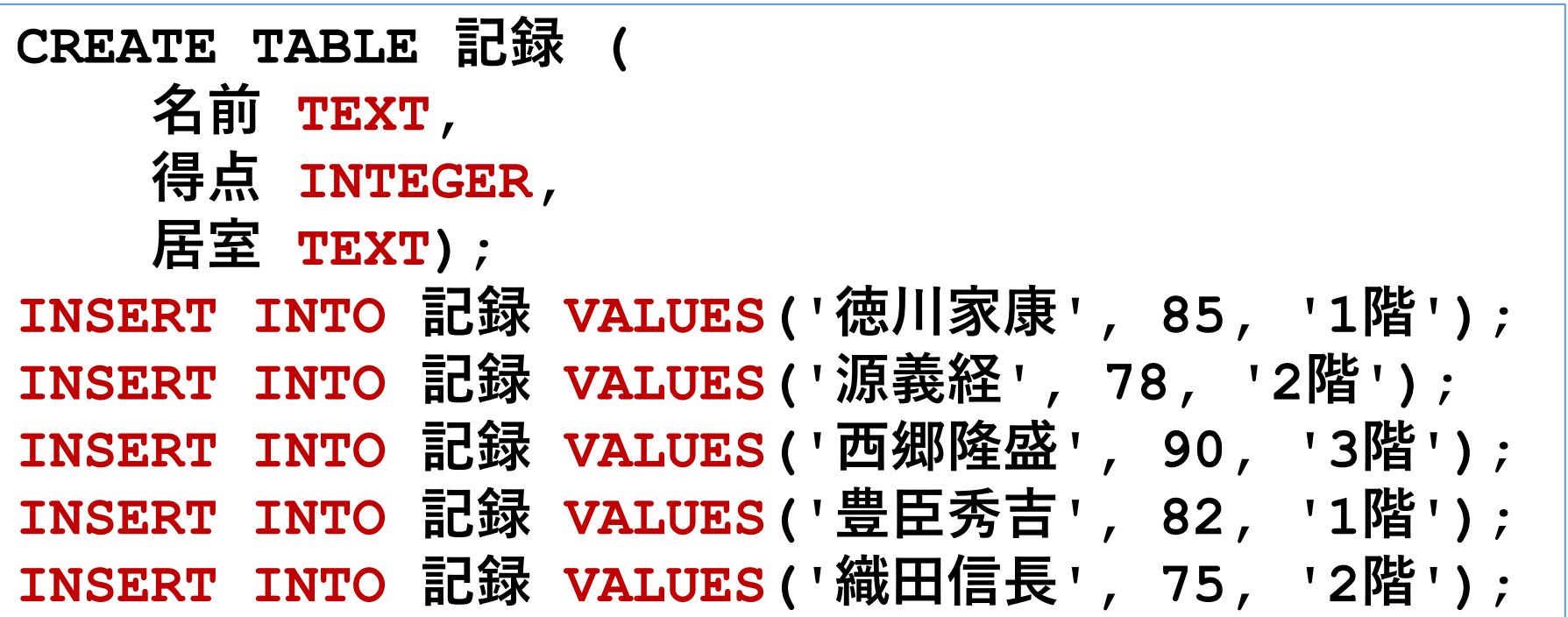

### 「**Build Schema**」をクリック

**SQL Fiddle & MySQL 5.6** 

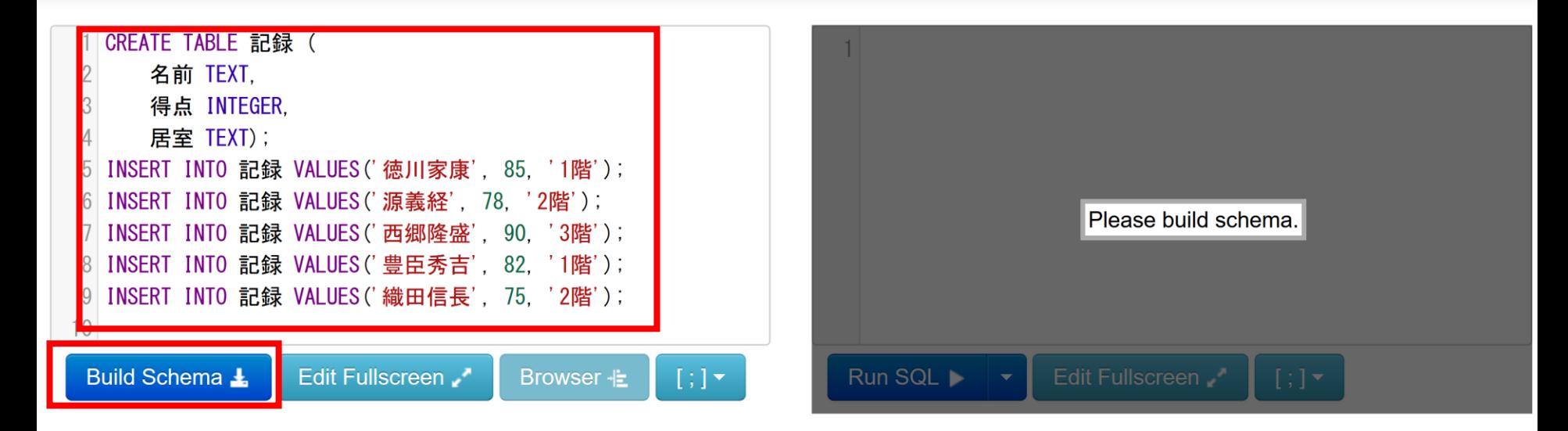

④ **右側のパネル**に、**問い合わせ(クエリ)**を行う SQL を入 れる。

#### **select \* from 記録;**

### ⑤ 「**Run SQL**」をクリック SQL 文が**実行**され、結果が表示される。

### ⑥ 下側のウインドウで、**結果を確認**。

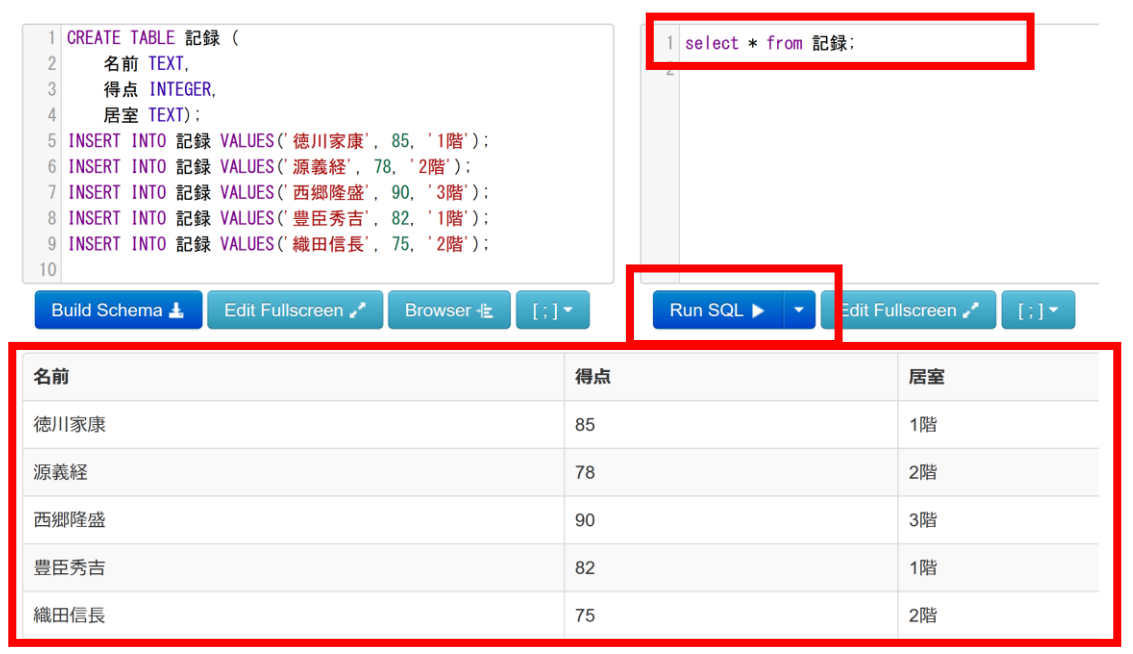

あとで使用するのでブラウザを閉じないこと

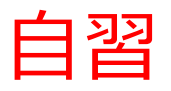

## 次の SQL を試してみる。 **SELECT 名前 FROM 記録; SELECT 得点 FROM 記録;**

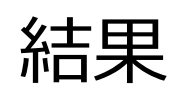

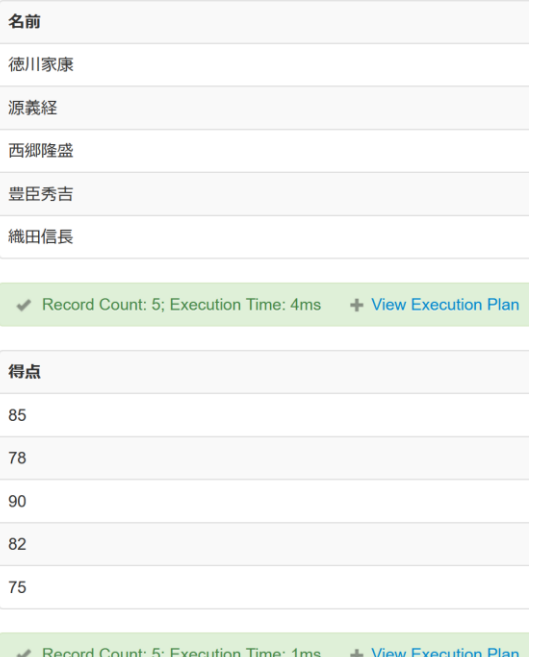

あとで使用するのでブラウザを閉じないこと 18

## 5-2. SELECT、FROM、WHERE の役割

SELECT, FROM, WHERE を学ぶことのメリット

#### • **テーブルによるデータ管理**

リレーショナルデータベースのテーブルによるデータ管 理についての理解が深まる。

• **SQLの柔軟性**

条件を指定してテーブルからデータを取得する多彩な方 法を学ぶ。

• **SQL によるデータアクセス**

テーブルから必要なデータを取得するスキルを習得。

SQL の select, from, where

### **select** 問い合わせ(クエリ)のための基本的な命令。 取得したいデータの指定

#### **from**

データ取得の対象となるテーブルを指定 例:select \* from テーブル名;

#### **where**

特定の条件を満たす行の選択

例:select \* from テーブル名 where 列1 = 値1;

### SQL 理解のための前提知識

〇 テーブル

### データを**テーブル**と呼ばれる**表形式で保存**

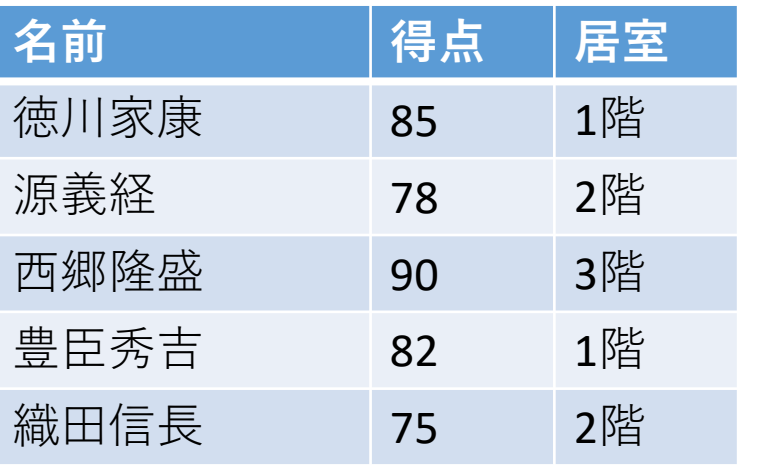

### ○ 問い合わせ (クエリ)

- **問い合わせ(クエリ)**は、**データベース**から**必要なデータ を検索、加工するための指令**
- SELECT, FROM, WHERE など、**多様**なコマンドが存在。
- **結合、集計、ソート、副問い合わせ**など、高度な操作も可 能

テーブル「記録」からデータを取得するSQLの例

- **SELECT** \* **FROM** 記録;
- **SELECT** 居室 **FROM** 記録;
- **SELECT DISTINCT** 居室 **FROM** 記録;
- **SELECT** 名前, 得点 **FROM** 記録 **WHERE** 得点 > 80;
- **SELECT** 名前, 得点 **FROM** 記録 **WHERE** 得点 **BETWEEN** 80 **AND** 85;
- **SELECT AVG**(得点) **FROM** 記録;

**AVG, MAX, MIN, SUM**: 平均、最大、最小、合計 **COUNT**: 行数

- **SELECT** \* **FROM** 記録 **WHERE** 居室 **LIKE '**%階'; 「\*階」、「階\*」「\*階\*」のように書くことができる Access では % でなく \*
- **SELECT** \* **FROM** 記録 **WHERE** 居室 **IN** ('1階', '2階');

## 5-3. WHERE による選択、IN の役割

WHERE による選択

#### **問い合わせ(クエリ)**では、**条件を指定**することにより、 **データの行単位での選択**を行う

**WHERE** 得点 > 80

「**得点が80より大きい**」行を選択

**WHERE** 得点 **BETWEEN** 80 **AND** 85 「**得点が80以上かつ85以下**」の範囲にある行を選択

**WHERE** 居室 **LIKE** '%階';

「**居室が'階'で終わる**」行を選択

ワイルドカード文字(\*)は任意の文字列を表す

**WHERE** 居室 **IN** ('1階', '2階');

「**居室が'1階'または'2階'**」のいずれかに一致する行を選択

25

### IN の役割

### **複数の値**と**比較**. **そのうち1つの値でも一致**するものを結果とする

#### 「**居室が'1階'または'2階'**」のい ずれかに一致する行を選択

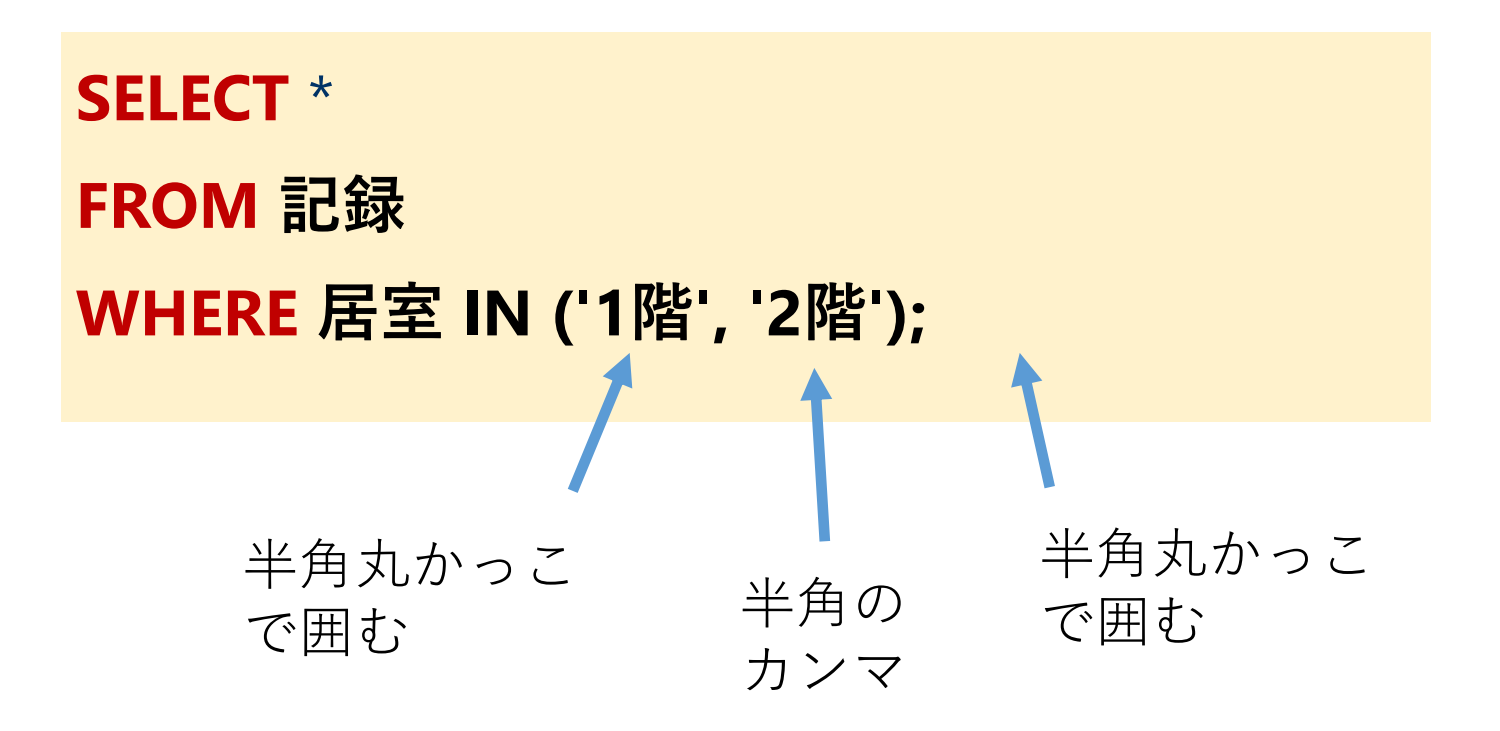

## 5-4. 重複行の除去、集約

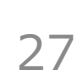

### DISTINCT は重複行の除去

### **SELECT** 居室 **FROM** 記録; **SELECT DISTINCT** 居室 **FROM** 記録

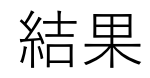

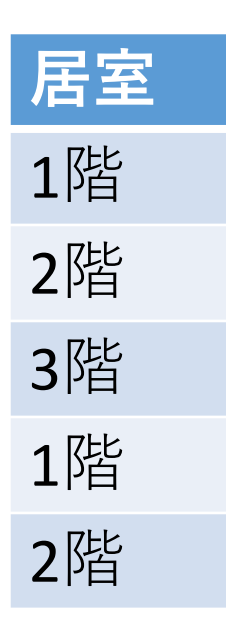

結果

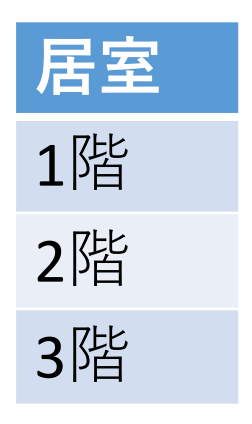

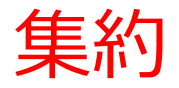

### **AVG, MAX, MIN, SUM**: 平均、最大、最小、合計 **COUNT**: 行数

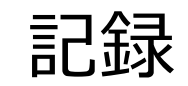

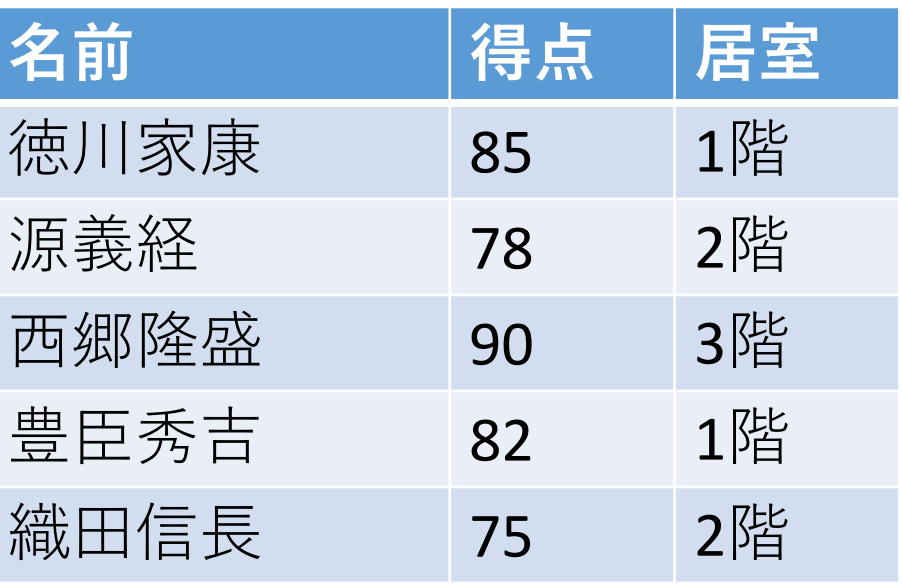

記録 **SELECT AVG**(得点) **FROM** 記録; 82

### **SELECT MAX**(得点) **FROM** 記録; 90

**SELECT MIN**(得点) **FROM** 記録; 75

### 29 **SELECT SUM**(得点) **FROM** 記録; 410

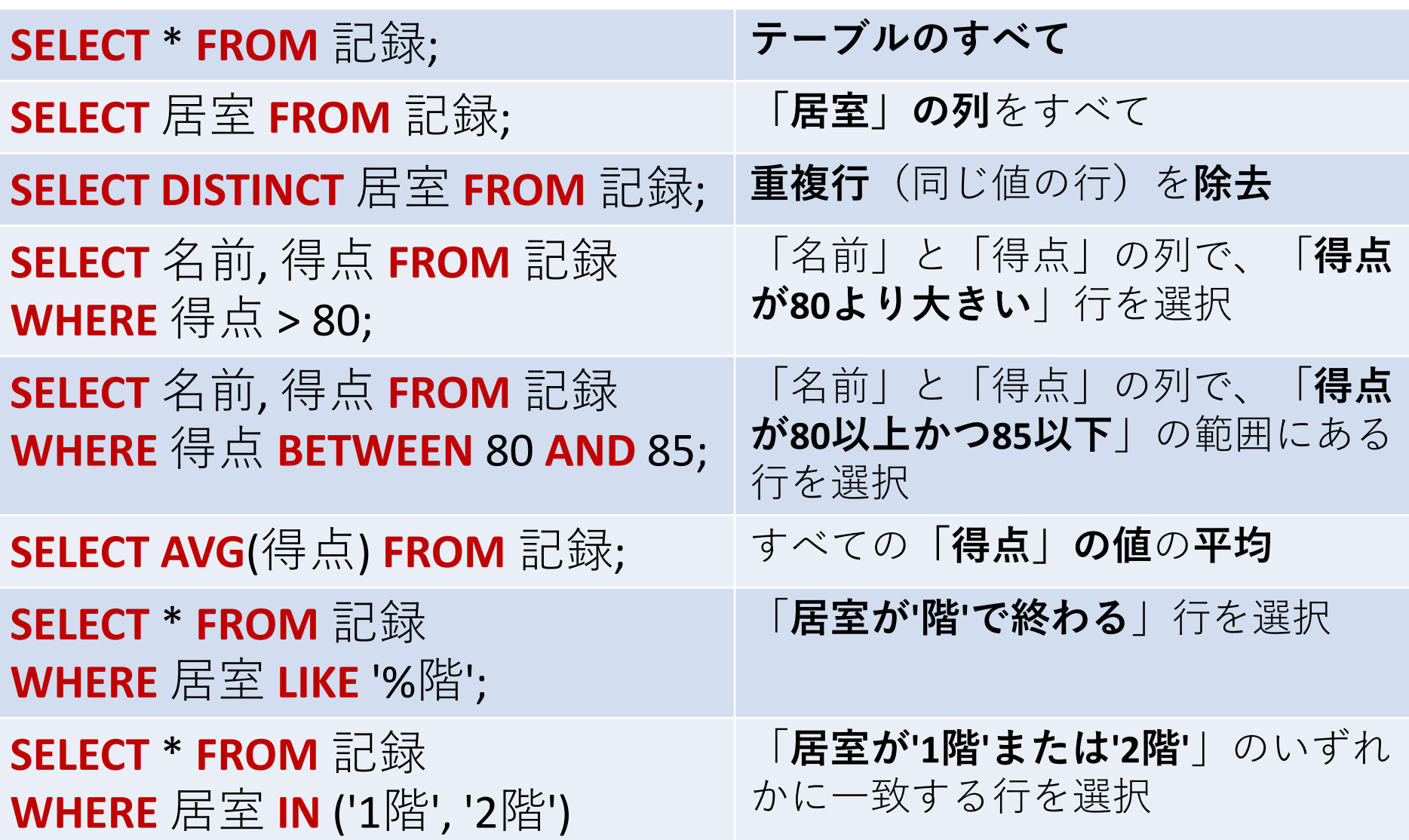

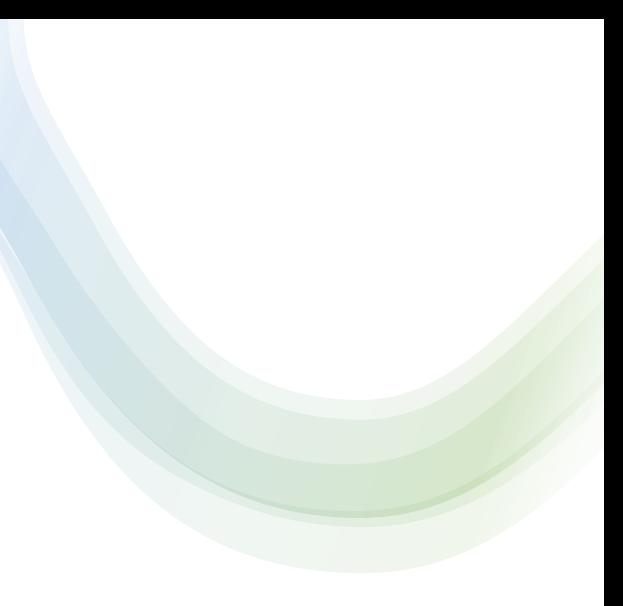

## 5-5. 演習

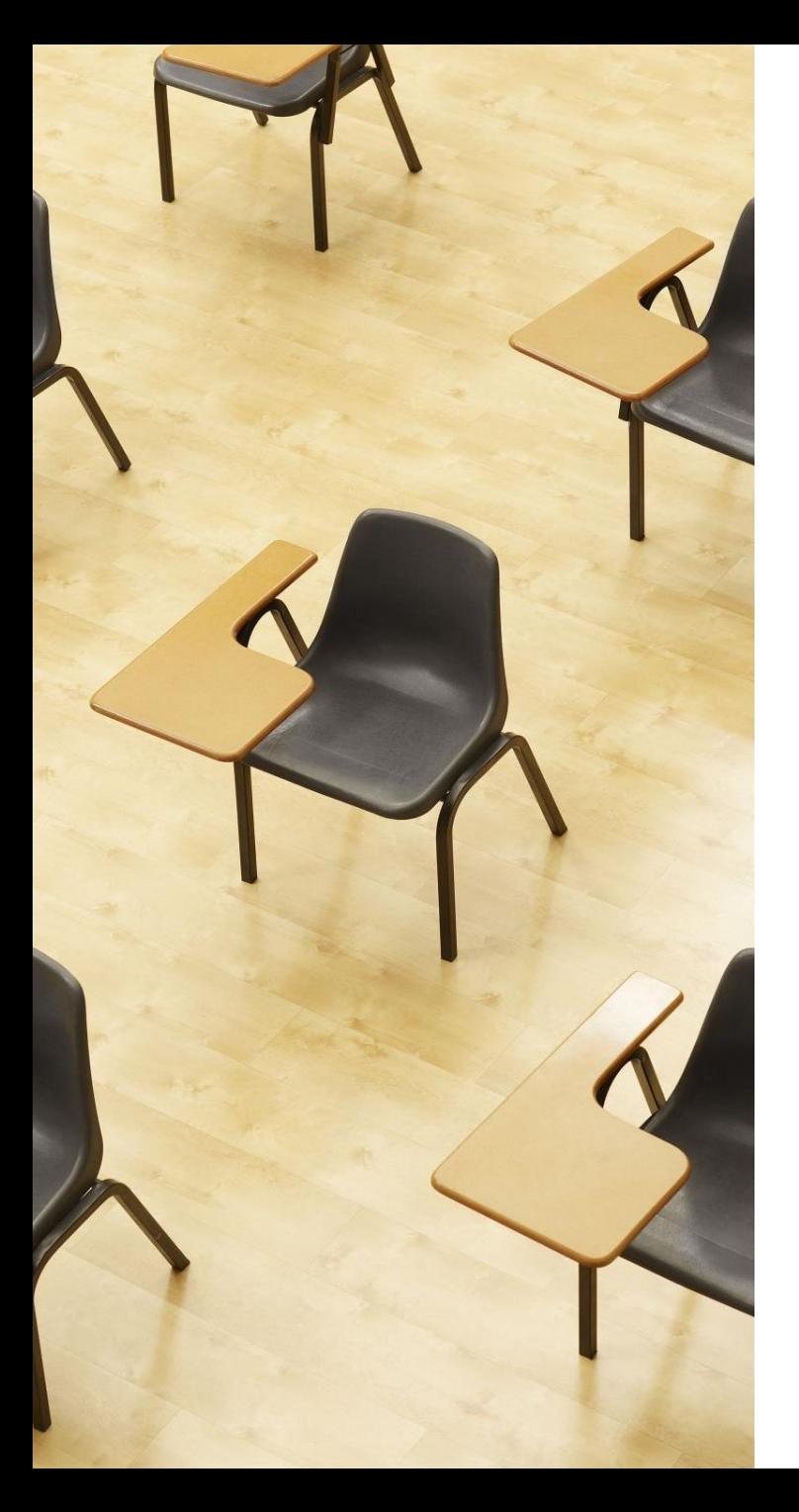

### 演習 2. SQL による問い合 わせ(クエリ)

**【トピックス】**

- 1. **選択**
- 2. DISTINCT **による重複行除去**
- 3. **パターンマッチング**
- 4. IN **を用いた条件指定**

① **右側のパネル**に、**問い合わせ(クエリ)**を行う SQL を入 れる。

**SELECT** 居室 **FROM** 記録; **SELECT DISTINCT** 居室 **FROM** 記録;

②「**Run SQL**」をクリック SQL 文が**実行**され、結果が表示される。

### ③ 下側のウインドウで、**結果を確認**。

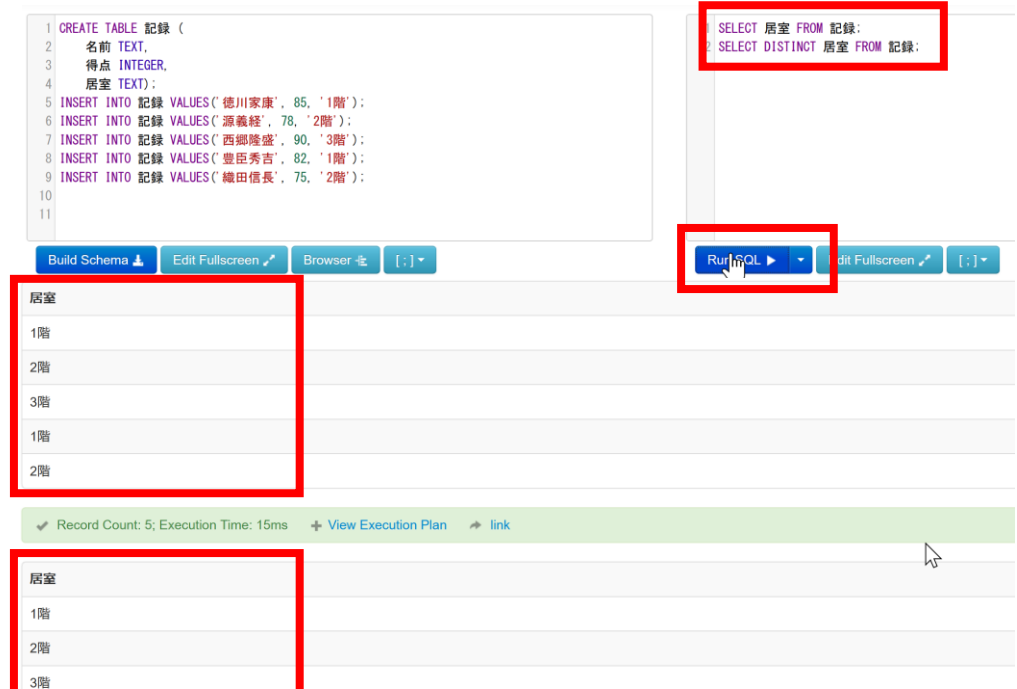

### ④ **右側のパネル**に、**問い合わせ(クエリ)**を行う SQL を入 れる。 (以前の SQL は不要なので消す)

**SELECT** 名前, 得点 **FROM** 記録 **WHERE** 得点 **>** 80; **SELECT** 名前, 得点 **FROM** 記録 **WHERE** 得点 **BETWEEN** 80 **AND** 85;

⑤「**Run SQL**」をクリック SQL 文が**実行**され、結果が表示される。

### ⑥ 下側のウインドウで、**結果を確認**。

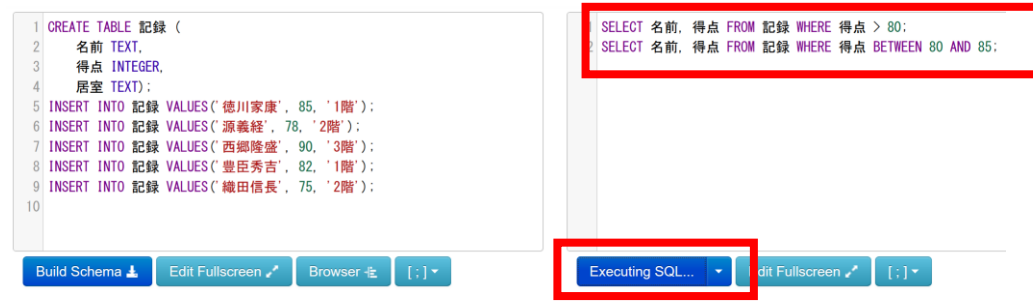

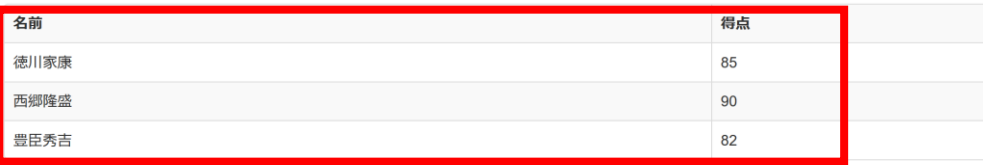

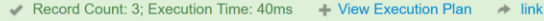

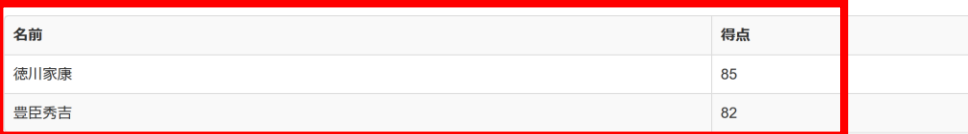

⑦ **右側のパネル**に、**問い合わせ(クエリ)**を行う SQL を入 れる。 (以前の SQL は不要なので消す)

#### **SELECT AVG**(得点) **FROM** 記録;

⑧「**Run SQL**」をクリック SQL 文が**実行**され、結果が表示される。

⑨ 下側のウインドウで、**結果を確認**。

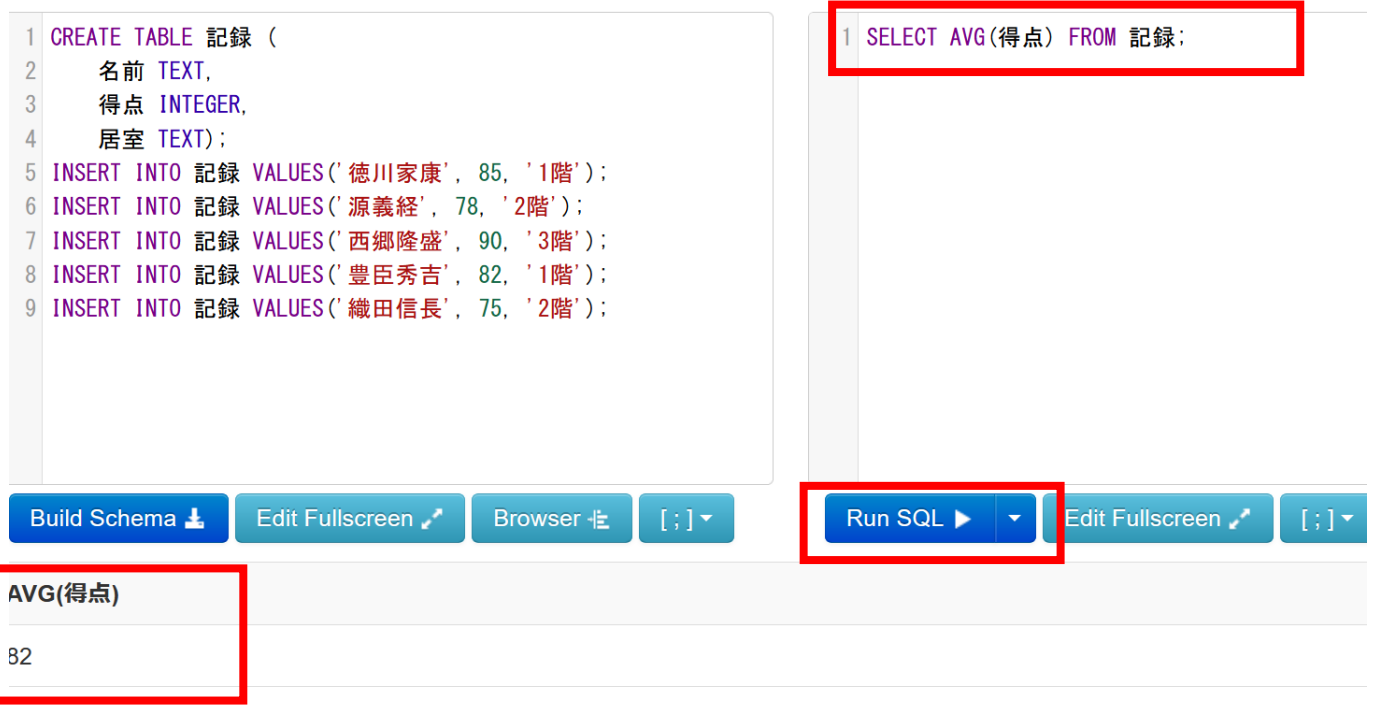

⑩ **右側のパネル**に、**問い合わせ(クエリ)**を行う SQL を入 れる。(以前の SQL は不要なので消す)

**SELECT** \* **FROM** 記録 **WHERE** 居室 **LIKE** '%階'; **SELECT** \* **FROM** 記録 **WHERE** 居室 **IN** ('1階', '2階');

⑪「**Run SQL**」をクリック SQL 文が**実行**され、結果が表示される。

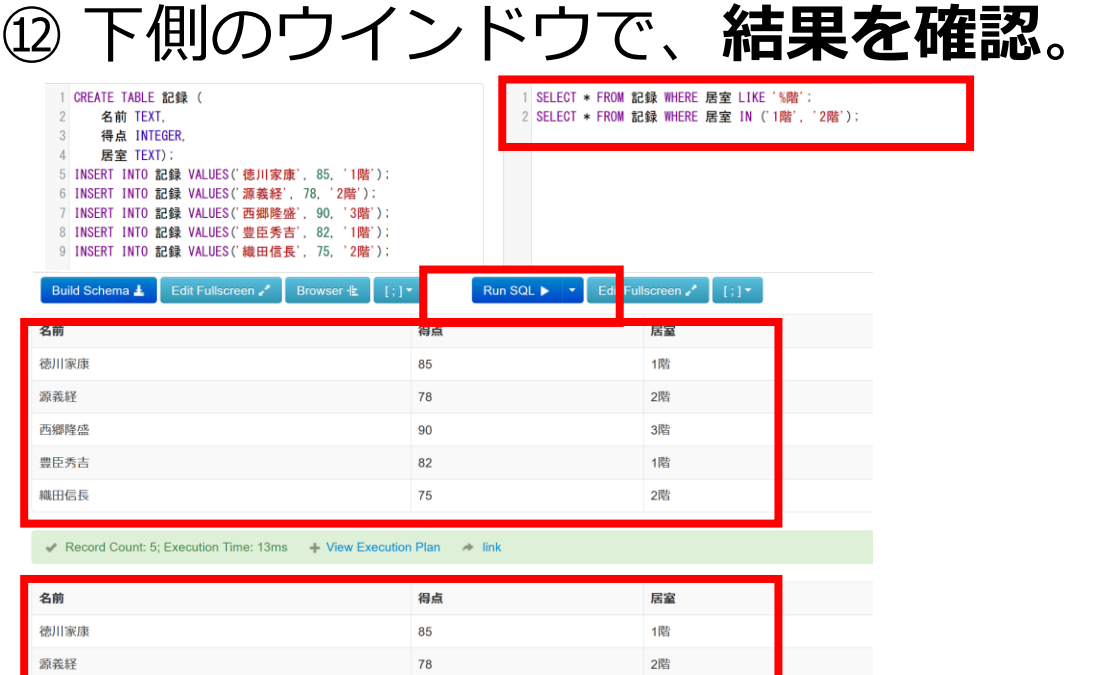

82

豊臣秀吉

織田信長

#### 自習

- テーブル「記録」を使用してください
- 後ろのページに解答例を載せているので活用してください
- SQLFiddle などを利用し、実際に実行してみると、理解が 進み、自分で間違いに気づくこともでき効果的です。

### 自習1.**得点が80以上の人物を選択する**

**目的**: WHERE句を使用して特定の条件を満たす行を選択す る方法を学ぶ

### **得点が80以上のすべての人物を選択してください。 ヒント**: WHERE句を使用して得点の条件を指定

#### 自習2.**1階に住む人物の名前を重複なく選択する**

**目的**: DISTINCTを使用して重複する値を排除する方法を学 ぶ。

### **1階に住む人物の名前を選択してください。そのとき、重複 なく表示するようにしてください。**

**ヒント**: DISTINCTとWHERE句を組み合わせて使用

自習3.**得点が70から90の範囲内の人物の名前と居室を選 択**

目的: BETWEENを使用して、特定の範囲内のデータを選択 する方法を学ぶ。

**BETWEEN を用いて、得点が70から90の範囲内のすべての 人物の名前と居室を選択してください。得点が 70, 90 の人 も含めてください。**

**ヒント**: BETWEEN を使用して得点の範囲を指定

### 自習4.**'織田'で始まる名前の人を選択**

**目的**: LIKEを使用して特定のパターンに一致する行を選択す る方法を学ぶ。

**'織田'で始まる名前の人をすべて選択してください**。 **ヒント**: LIKEとワイルドカード%を使用してパターンマッチ ングを行います。

### 自習5.**得点の最大値を得る**

**目的**: MAX を使用して「得点」の列の最大値を得る方法を学 ぶ

### **得点の最大値を得てください**

**ヒント**: SELECT MAX(得点) のように書くことで、得点の最 大値を得ることができます。

自習1 **解答例**: SELECT \* FROM 記録 WHERE 得点 >= 80;

### 自習2 **解答例**: SELECT DISTINCT 名前 FROM 記録 WHERE 居室 = '1階';

自習3 **解答例:** SELECT 名前, 居室 FROM 記録 WHERE 得 点 BETWEEN 70 AND 90;

自習4 **解答例**:SELECT \* FROM 記録 WHERE 名前 LIKE '織田%';

自習5 **解答例**:SELECT MAX(\*) FROM;

全体まとめ ①

#### **SQL理解の前提知識**

- **テーブル**: データを表形式で保存する構造。
- **問い合わせ(クエリ)**: データベースからデータを検索・加工するため の指令。SELECT、FROM、WHEREなどのコマンドが存在し、高度な 操作も可能。

**SQLの select, from, where**

#### **select**

- 問い合わせ(クエリ)のための基本的な命令。
- 取得したいデータの指定

#### **from**

• データ取得の対象となるテーブルを指定

#### **where**

• 特定の条件を満たす行の選択

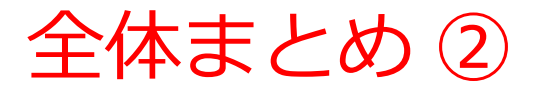

#### **WHERE による選択**

問い合わせ(クエリ)では、条件を指定してデータの行単位で選択。

- WHERE 得点 > 80 **得点が80より大きい行**を選択。
- WHERE 得点 BETWEEN 80 AND 85 **得点が80以上かつ85以下の行**を 選択。
- WHERE 居室 LIKE '%階'; **居室が'階'で終わる行を選択**。ワイルドカー ド(%)は任意の文字列を表す。
- WHERE 居室 IN ('1階', '2階') **居室が'1階'または'2階'**に一致する行を選 択。

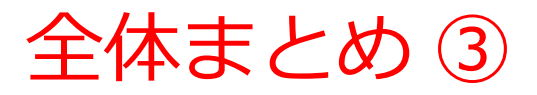

#### **DISTINCTは重複行の除去**

- SELECT 居室 FROM 記録
- SELECT DISTINCT 居室 FROM 記録

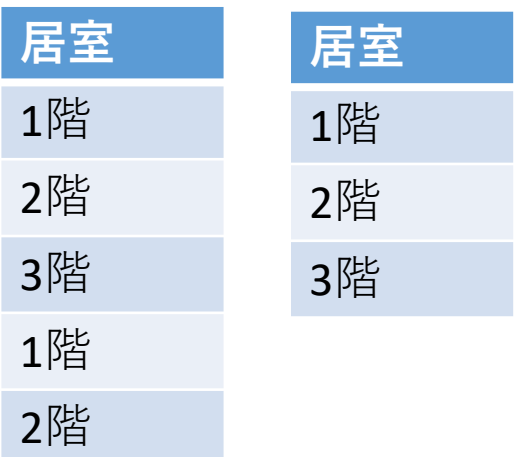

#### **集約**

AVG, MAX, MIN, SUM: 平均、最大、最小、合計。

- SELECT AVG(得点) FROM 記録;
- SELECT MAX(得点) FROM 記録;
- SELECT MIN(得点) FROM 記録;
- SELECT SUM(得点) FROM 記録;

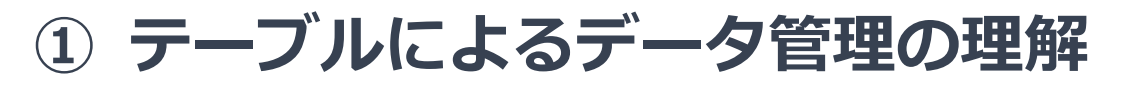

SELECT、FROM、WHEREを学ぶことで、リレーショナ ルデータベース内のテーブルにデータをどのように管 理するかについて深い理解が得られます。

#### **② SQLの柔軟性の理解**

SQLは柔軟な言語です。SQL の柔軟性を学ぶことで、 必要なデータを効率的に取得できるスキルを習得でき ます**。**

### **③ SQLによるデータアクセスのスキル向上**

SELECT、FROM、WHEREを理解し、正確に使用できる ようになることで、データベースから必要なデータを 取得するスキルが向上します。これはデータ分析、レ ポート作成、ビジネスの意思決定において有用です。